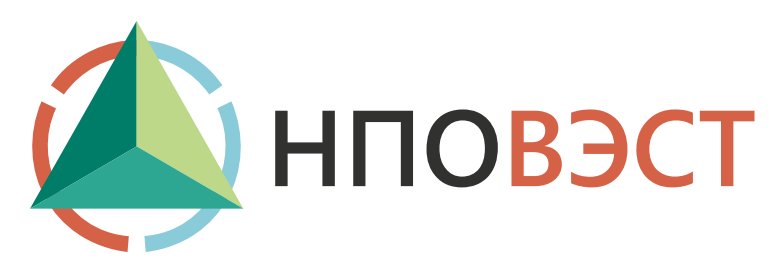

# **ПРОГРАМИРУЕМЫЙ ЛОГИЧЕСКИЙ КОНТРОЛЛЕР ВЭСТ-02**

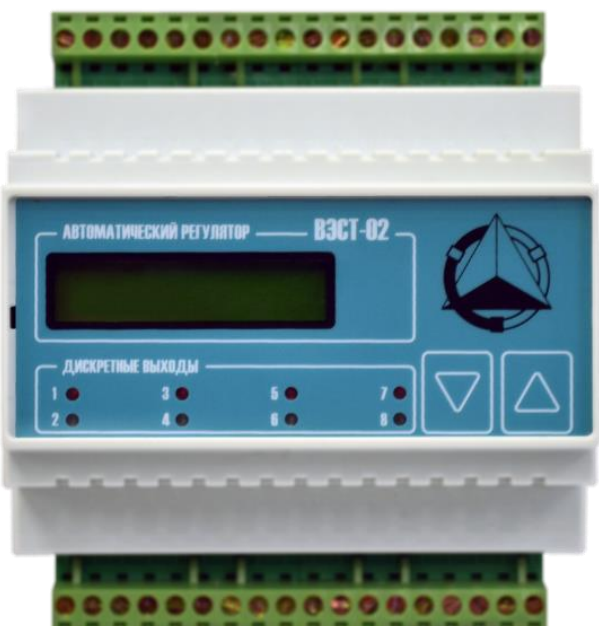

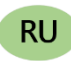

**Руководство по эксплуатации**

## **Указания по технике безопасности**

Перед эксплуатацией прибора прочитайте данную инструкцию.

К эксплуатации, монтажу и техническому обслуживанию контроллера допускаются квалифицированные лица, которую имеют право осуществлять данные работы в соответствии с установленной практикой и стандартами техники безопасности.

Контроллер является источником опасного производственного фактора – напряжение в электрических цепях, замыкание которых может произойти через тело человека.

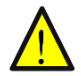

Не открывайте контроллер, не производите подключение проводов, если питающее напряжение контроллера не отключено.

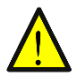

После отключения питающего напряжения на клеммах в течении 10 секунд может оставаться опасный потенциал.

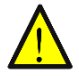

Если питание контроллера отключено, на других клеммах контроллера может остаться напряжение от других внешних источников.

## Оглавление

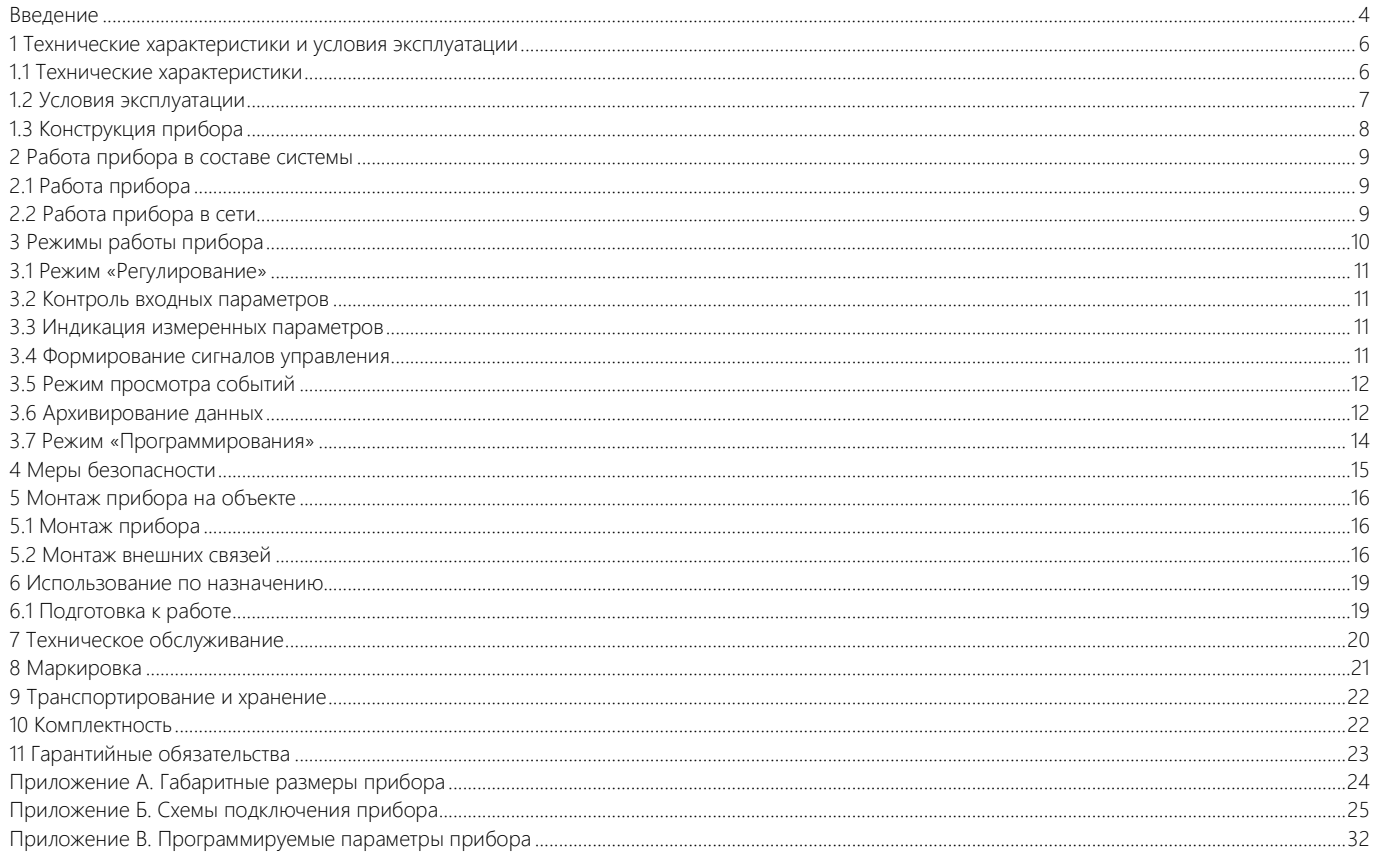

### <span id="page-3-0"></span>**Введение**

Настоящее руководство по эксплуатации предназначено для ознакомления обслуживающего персонала с устройством, принципом действия, конструкцией, технической эксплуатацией и обслуживанием блока управления автоматического регулятора ВЭСТ-02М (в дальнейшем по тексту именуемого «прибор» или «ВЭСТ-02»).

Прибор выпускается согласно ТУ 4210-002-14404089-2006.

Прибор изготавливается в различных модификациях, отличающихся друг от друга на программном уровне («сценариями» управления). Прибор предназначен для работы с термопреобразователями сопротивления (датчиками), имеющими номинальную статическую характеристику (НСХ) Pt1000, а также исполнительными механизмами с различными управляющими сигналами. Наличие интерфейсов RS-232 и RS-485 обеспечивает возможность обмена данными с периферийными устройствами по протоколу Modbus.

Бесплатное программное обеспечение – программа для удаленной работы с прибором «RegControl» – позволяет просматривать текущие и архивные данные, параметры настройки прибора, удаленно управлять прибором и программировать его.

Бесплатное программное обеспечение – графический редактор «АКИАР» – с помощью FBD-логики позволяет создавать новые и редактировать стандартные управляющие «сценарии», адаптируя работу прибора под конкретный технологический объект.

В процессе работы сценарий и описание по руководству могут быть доработаны и улучшены. Дата последней редакции руководства: **1.03.2024 года**.

Для обновления прибора до последней версии сценария можно обратиться в службу поддержки НПО ВЭСТ:

#### **konstr.info@npowest.ru**

**+7-913-875-59-04**

#### **[www.npowest.ru](http://www.npowest.ru/)**

#### Условные сокращения, используемые в настоящем документе:

**ПЛК –** программируемый логический контроллер;

- **ГВС –** система горячего водоснабжения;
- **НСХ –** номинальная статическая характеристика;
- **ДТС –** термопреобразователь сопротивления;
- ЖКИ жидкокристаллический индикатор;
- **ПК –** персональный компьютер;
- **ШИМ –** широтно-импульсная модуляция.

#### Назначение

Прибор совместно с входными датчиками и исполнительными механизмами предназначен для выполнения функций, заложенных в «сценарии» управления.

Прибор осуществляет передачу данных о значениях контролируемых технологических параметров периферийным устройствам, подключенным по интерфейсам RS-232 или RS-485.

По эксплуатационной законченности прибор относится к изделиям второго порядка.

## <span id="page-5-0"></span>**1 Технические характеристики и условия эксплуатации**

### <span id="page-5-1"></span>**1.1 Технические характеристики**

Основные технические характеристики прибора приведены в таблице 1.1.

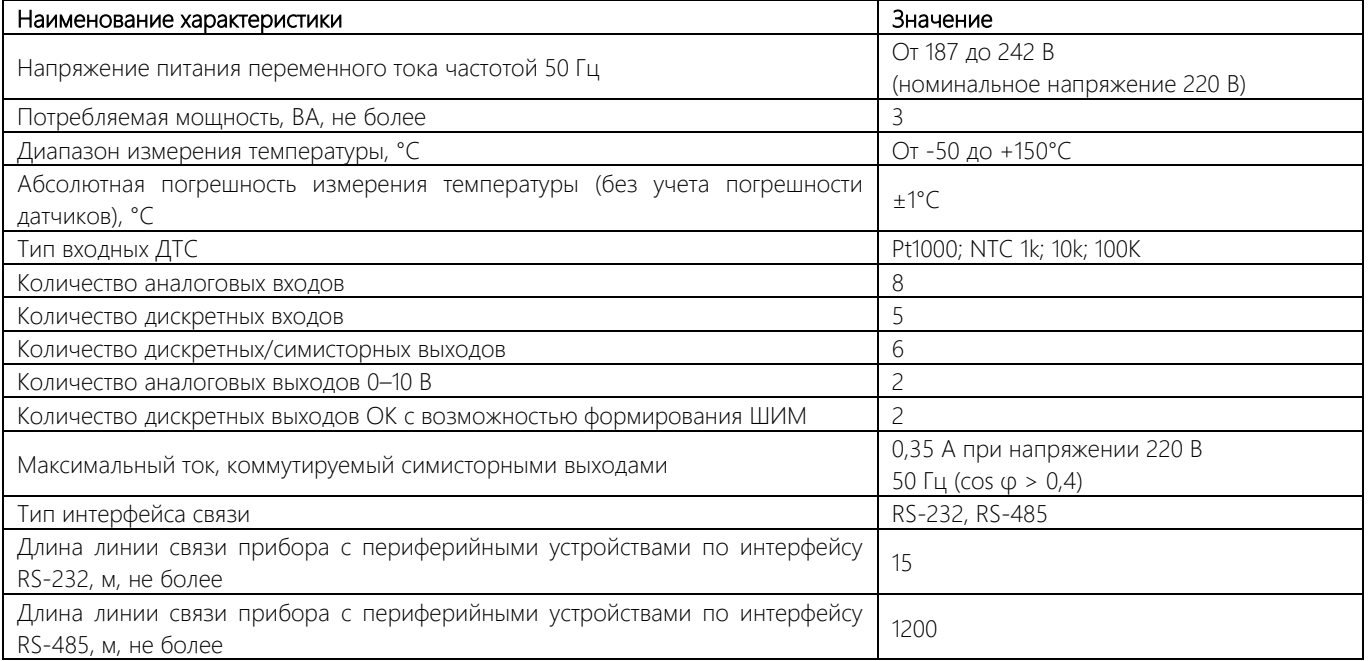

Таблица 1.1 – Основные технические характеристики прибора

Окончание таблицы 1.1

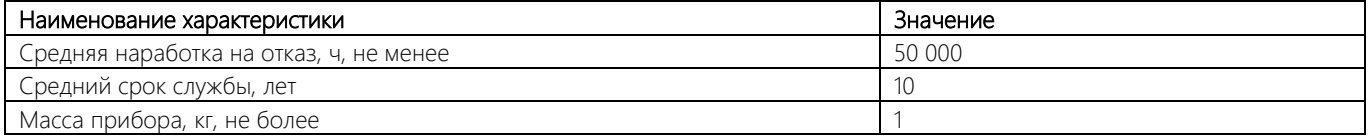

В соответствии с ГОСТ 22261 электрическая прочность изоляции обеспечивает в течение не менее 1 минуты отсутствие пробоев и поверхностного перекрытия изоляции цепи питания относительно корпуса при напряжении 1500 В переменного напряжения.

Электрическое сопротивление изоляции электрических цепей приборов относительно корпуса и между собой – не менее 20 МОм в нормальных климатических условиях и не менее 5 МОм при температуре, соответствующей верхнему значению температуры рабочего диапазона.

Симисторные выходы рассчитаны на напряжение до 600 В и максимальный ток до 4 А.

### <span id="page-6-0"></span>**1.2 Условия эксплуатации**

Рабочие условия эксплуатации: закрытые взрывоопасные помещения без агрессивных паров и газов, с температурой окружающего воздуха от 1 до 50 °С и относительной влажностью не более 80 % при 25°С и более низких температурах, без конденсации влаги, при атмосферном давлении от 84 до 106,7 кПа.

Нормальные условия эксплуатации: закрытые взрывобезопасные помещения без агрессивных паров и газов, с температурой воздуха (20±5) °С и относительной влажностью не более 80% при атмосферном давлении от 84 до 106,7 кПа.

По устойчивости к механическим воздействиям при эксплуатации прибор соответствует группе исполнения N2 по ГОСТ Р 52931- 2008.

Прибор устойчив к воздействию одиночных механических ударов с пиковым ускорением 50 м/с<sup>2</sup> и длительностью ударного импульса в пределах от 0,5 до 30 мс.

Время установления рабочего режима прибора после включения напряжения питания – не более 1 мин.

## <span id="page-7-0"></span>**1.3 Конструкция прибора**

Прибор изготавливается в пластмассовом корпусе, предназначенном для монтажа на вертикальной плоскости щита управления электрооборудования. Крепление на щите обеспечивается с помощью DIN-рейки. Конструктивно прибор состоит из двух плат, которые помещены в пластиковый корпус. Для обеспечения отвода тепла, выделяющегося при работе прибора, на верхней и нижней гранях передней части корпуса предусмотрены вентиляционные отверстия.

Габаритные размеры прибора приведены в Приложении А.

На лицевой панели прибора (см. рисунок 1) расположен цветной дисплей (2 строки по 16 символов), светодиодные индикаторы, служащие для отображения текущей информации о параметрах и режимах работы, а также две сенсорные кнопки, предназначенные для управления прибором в различных режимах его работы. Назначение светодиодных индикаторов определяется запрограммированным сценарием.

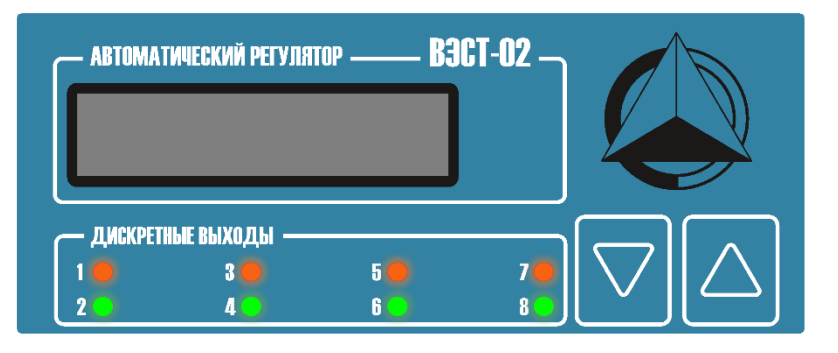

Рисунок 1. Лицевая панель прибора.

Для соединения с первичными преобразователями, источником питания и внешними устройствами ВЭСТ-02 оснащен двумя группами клеммных соединителей, расположенных на верхней и нижней гранях лицевой части прибора. Схема расположения соединителей приведена в Приложении Б.

## <span id="page-8-0"></span>**2 Работа прибора в составе системы**

### <span id="page-8-1"></span>**2.1 Работа прибора**

При работе в составе системы, прибор работает в соответствии с запрограммированным сценарием. В случае типовых сценариев прибор контролирует значения технологических параметров, получая данные с подключенных к нему датчиков, и вырабатывает в соответствии с заложенными алгоритмами управляющие воздействия для подключенных к нему исполнительных устройств.

Работа прибора по типовым сценариям изложена в соответствующей документации.

### <span id="page-8-2"></span>**2.2 Работа прибора в сети**

Прибор может обмениваться данными с периферийными устройствами по сети RS-232 или RS-485. Отображение текущих и архивных данных, параметров настройки прибора, удаленное управление и программирование прибора может выполняться с помощью программы «RegControl» производства ООО «НПО ВЭСТ» (информацию см. на сайте www.npowest.ru).

При подключении к прибору интернет-коммуникатора ВЭСТ-IC возможна работа с первым по сети Ethernet.

Прибор совместим с SCADA-системами, поддерживает протокол ModBus RTU. Регистры, которые имеются в скрипте начинаются с 0 адреса и идут по порядку. Всего их может быть 128. Здесь младший байт первый, а старший второй. Что изначально не соответствует стандартному Modbus протоколу. Для совместимости со стандартным Modbus протоколом, эти же адреса считаются с 3000 в HEX формате (307f). Смысл каждого регистра однозначно определяется запрограммированным сценарием работы прибора. Это short числа. Чтобы получить действительные, нужно разделить на 10.

В случае необходимости организации OPC-сервера с применением прибора, рекомендуется воспользоваться ПО ModBus OPC.

## <span id="page-9-0"></span>**3 Режимы работы прибора**

При эксплуатации работа прибора осуществляется в одном из двух основных режимов: «Регулирование» или «Программирование».

Переключение режимов и управление прибором производится при помощи сенсорных кнопок, расположенных на лицевой панели прибора.

При подаче напряжения питания на прибор через 5 секунд на дисплее появляется главное меню (по умолчанию – с отображением текущего времени и дня недели).

Сенсорные кнопки управления имеют следующее функциональное назначение:

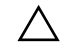

– горизонтальный переход вперед по разделам главного меню, горизонтальный переход по пунктам в пределах выбранного раздела, изменение значения выбранного параметра в сторону увеличения;

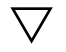

– горизонтальный переход назад по разделам главного меню, горизонтальный переход по пунктам в пределах выбранного раздела, изменение значения выбранного параметра в сторону уменьшения;

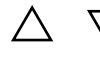

– одновременное нажатие: вертикальный переход из раздела в пункты, вход в режим изменения значения параметра.

Сенсорные кнопки реагируют в том случае, если нажатие на них происходит в течении 0.5-0.7 секунд. Такое управление необходимо, чтобы прибор успевал понять, нажата одна кнопка или две одновременно.

Прибор автоматически осуществляет возврат в главное меню, если после выбора любого из разделов, пунктов меню прибора, вход в режим изменения значения параметра пользователь не производит нажатия любой из кнопок в течение 25 секунд.

Автоматический возврат не осуществляется, если пользователь перевел прибор в режим изменения параметра измеренных значений.

### <span id="page-10-0"></span>**3.1 Режим «Регулирование»**

Режим «Регулирование» – основной рабочий режим, в который прибор переводится автоматически после подачи на него напряжения питания. В данном режиме прибор выполняет следующие функции:

– контролирует при помощи подключенных датчиков значения технологических параметров;

- отображает на дисплее информацию о контролируемых параметрах и текущих уставках регулирования;
- формирует сигналы управления регулирующими устройствами;
- осуществляет архивирование данных;
- осуществляет передачу данных периферийным устройствам.

### <span id="page-10-1"></span>**3.2 Контроль входных параметров**

Контроль входных параметров осуществляется путем последовательного циклического опроса датчиков, по результатам которого прибором производится вычисление текущих значений величин, соответствующих запрограммированному сценарию.

В случае необходимости вычисления текущих значений температур прибор производит расчеты в соответствии с номинальной статической характеристикой преобразователей (Pt1000; NTC 1k; 10k; 100K) по ГОСТ 6651-94.

### <span id="page-10-2"></span>**3.3 Индикация измеренных параметров**

Во время работы прибор отображает на цифробуквенном ЖКИ информацию о контролируемых им параметрах, режимах работы системы и заданных (или вычисленных) уставках регулирования.

Выбор канала индикации осуществляется пользователем при помощи сенсорных кнопок.

### <span id="page-10-3"></span>**3.4 Формирование сигналов управления**

Для работы с регулирующими клапанами системы в приборе предусмотрены дискретные выходы, инструкции по конфигурированию которых приведены в Приложении Б. Назначение дискретного выхода и алгоритма его работы с определенным регулирующим устройством осуществляется в соответствии с запрограммированным сценарием.

### <span id="page-11-0"></span>**3.5 Режим просмотра событий**

ПЛК имеет возможность записи ошибок и событий. Их следует разделить на две категории: события, независящие от сценария работы (системные), а также события и ошибки, определяемые сценарием работы. Регулятор вмещает в себя 1000 записей, после заполнения, запись производится по кругу. Всего можно завести 97 дополнительных событий.

Для входа в режим просмотра событий, следует нажать на комбинацию кнопок  $\Delta$  +  $\!\nabla$ , после этого появится экран, отображающий:

- 1. Дату и время события.
- 2. Уровень (низкий <>, высокий <\*>)
- 3. Номер события (N01)
- 4. Состояние первых 24 событий в шестнадцатеричной системе счисления (F000000)

В регуляторе имеется 2 системные ошибки: N99 – перезагрузка контроллера, N98 – сброс времени (проблемы с батарейкой)

### <span id="page-11-1"></span>**3.6 Архивирование данных**

Прибор осуществляет ведение архивов данных об измеренных и вычисленных значениях технологических параметров.

Настройка временного интервала архивирования данных в памяти регулятора производится путем изменения значения параметра «Дискрет» (таблица 3.1).

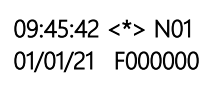

| Значение<br>параметра<br>«Дискрет» | Время дискретизации | Примечание                                                          |
|------------------------------------|---------------------|---------------------------------------------------------------------|
|                                    | 1c                  | Каждую секунду (цикличное заполнение архива)                        |
|                                    | 2c                  | Каждые 2 секунды до полного заполнения архива (всего 8000 записей)  |
| $\overline{c}$                     | 4 c                 | Каждые 4 секунды до полного заполнения архива (всего 8000 записей)  |
| 3                                  | 8 с                 | Каждые 8 секунд до полного заполнения архива (всего 8000 записей)   |
| 4                                  | 16 с                | Каждые 16 секунд до полного заполнения архива (всего 8000 записей)  |
| 5                                  | 32c                 | Каждые 32 секунды до полного заполнения архива (всего 8000 записей) |
| 6                                  | 1 мин               | Каждую минуту до полного заполнения архива (всего 8000 записей)     |
|                                    | $2$ мин             | Каждые 2 минуты до полного заполнения архива (всего 8000 записей)   |
| 8                                  | $4$ мин             | Каждые 4 минуты до полного заполнения архива (всего 8000 записей)   |
| 9                                  | 8 мин               | Каждые 8 минут до полного заполнения архива (всего 8000 записей)    |
| 10                                 | 16 мин              | Каждые 16 минут до полного заполнения архива (всего 8000 записей)   |
|                                    | 32 мин              | Каждые 32 минуты до полного заполнения архива (всего 8000 записей)  |
| 12                                 | 1ч                  | Каждый час (цикличное заполнение архива)                            |
| 13                                 | 2ч                  | Каждые 2 часа (цикличное заполнение архива)                         |
| 14                                 | 4ч                  | Каждые 4 часа (цикличное заполнение архива)                         |
| 15                                 |                     | Отсутствие архива                                                   |
| От 16 до 255                       |                     | Сброс архива (очистка)                                              |

Таблица 3.1 – Соответствие значений параметра «Дискрет» и реального времени дискретизации

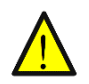

Внимание! В некоторых версиях программного обеспечения при всех значениях параметра «Дискрет» производится цикличная запись архива. В случае записи ежесекундного цикличного архива, следует учитывать, что внутренняя память регулятора может выйти из строя через 2-2,5 года.

### <span id="page-13-0"></span>**3.7 Режим «Программирования»**

В режиме «Программирование» пользователю предоставляется возможность изменения заданного значения рабочего параметра, выбранного при просмотре.

Вход в режим изменения производится одновременным нажатием кнопок  $\Delta$  +  $\vee$  на время не менее 1 с, после чего можно изменять параметр. Встроенная в прибор микросхема памяти является энергонезависимой, что позволяет сохранять в ней заданные значения рабочих параметров при обесточивании прибора.

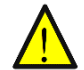

Внимание! Для сохранения изменений необходимо перейти в раздел меню «Сервис системн. парам.», затем «Записать системн. парам».

Для защиты прибора от несанкционированного изменения рабочих параметров в нем предусмотрена установка пароля.

Для задания пароля необходимо произвести следующие действия:

- 1. Войти в режим «Программирование».
- 2. Выбрать пункт «Пароль».
- 3. Ввести новый пароль.
- 4. Выбрать пункт «Сервис системн. парам.».
- 5. Сохранить изменения.
- 6. Перезагрузить прибор путем отключения и последующего включения питания.

После установки пароля пользователь сможет изменять параметры настройки только после ввода пароля.

В приборе предусмотрена установка текущей даты и времени.

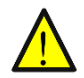

Внимание! Установку текущей даты и времени на ПЛК следует начинать с установки часового пояса, года, затем месяца и так далее до установки минут.

Выбор часового пояса производить от нулевого часового пояса, которым считается гринвичский меридиан.

## <span id="page-14-0"></span>**4 Меры безопасности**

Прибор относится к классу защиты II по ГОСТ 12.2.001.0-75.

При эксплуатации и техническом обслуживании необходимо соблюдать требования ГОСТ 12.3.019-80, «Правил технической эксплуатации электроустановок потребителей», «Правил техники безопасности при эксплуатации электроустановок потребителей».

На открытых клеммных контактах прибора при эксплуатации присутствует напряжение 220 В 50 Гц, опасное для человеческой жизни. Установку прибора следует производить на специализированных щитах, доступ внутрь которых разрешен только квалифицированным специалистам.

Любые подключения к прибору и работы по его техническому обслуживанию следует производить только при отключенном питании прибора и исполнительных механизмов.

## <span id="page-15-0"></span>**5 Монтаж прибора на объекте**

### <span id="page-15-1"></span>**5.1 Монтаж прибора**

Подготовить на щите управления посадочное место для установки прибора в соответствии с данными, приведенными в Приложении А.

Учитывая, что на корпусе прибора имеются вентиляционные щели, конструкция щита управления должна обеспечивать защиту прибора от попадания в него влаги, грязи и посторонних предметов.

При размещении прибора следует помнить, что на открытых клеммных контактах в период эксплуатации присутствует напряжение 220 В 50 Гц, опасное для человеческой жизни. Прибор следует устанавливать на специализированных щитах, доступ внутрь которых разрешен только квалифицированным специалистам.

Смонтировать прибор вертикально на щите управления, используя для его крепления DIN-рейку.

### <span id="page-15-2"></span>**5.2 Монтаж внешних связей**

### 5.2.1 Общие требования

Питание прибора следует производить от сетевого фидера 220 В 50 Гц, не связанного непосредственно с питанием мощного силового оборудования. Во внешней цепи рекомендуется установить выключатель питания, обеспечивающий отключение прибора от сети.

Соединение прибора с ДТС производить при помощи экранированной линии, жилы которой по отношению друг к другу имеют одинаковое сопротивление. Длина связи должна быть не более 100 метров, а сопротивление каждой её жилы – не более 15 Ом.

Соединение прибора с устройствами связи выполнять при помощи экранированной линии связи.

#### 5.2.2 Указания по монтажу

Подготовить кабели для соединения прибора с датчиками, исполнительными механизмами и внешними устройствами, а также с источником питания 220 В 50 Гц.

Для обеспечения надежности электрических соединений рекомендуется использовать кабели с медными многопроволочными жилами, концы которых перед подключением следует зачистить. Зачистку жил кабелей необходимо выполнять с таким расчетом, чтобы их оголенные концы после подключения к прибору не выступали за пределы клемм.

Сечение жил кабелей не должно превышать 0,75 мм<sup>2</sup> (оптимальное сечение 0,5 мм<sup>2</sup>).

При прокладке кабелей следует выделить в самостоятельную трассу (или несколько трасс) линии связи, соединяющие прибор с датчиками, располагая ее (или их) отдельно от силовых кабелей, а также кабелей, создающих высокочастотные и импульсные помехи.

Для защиты входных устройств прибора от влияния промышленных электромагнитных помех линии связи прибора с датчиками следует экранировать. В качестве экранов могут быть использованы как специальные кабели с экранирующими оплетками, так и заземленные стальные трубы подходящего диаметра.

Соединение общей точки схемы прибора с заземленными частями объекта запрещается.

Подключение прибора следует выполнять по соответствующим схемам, приведенным в Приложении Б, соблюдая при этом последовательность проведения операций:

- 1. Произвести подключение прибора к исполнительным механизмам и источнику питания 220 В 50 Гц.
- 2. Подключить линии связи «прибор-датчики» к соответствующим входам датчиков.
- 3. Подключить линии связи «прибор-датчики» к соответствующим входам прибора.

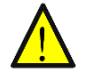

**Внимание!** Для защиты входных цепей прибора от возможного пробоя зарядами статического электричества, накопленного на линиях связи «прибор-датчики», перед подключением к клеммам прибора их жилы следует на время от 1 до 2 с соединить с винтом заземления щита.

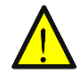

**Внимание!** При использовании прибора на промышленных объектах в линиях питания может наблюдаться повышение напряжения. Для обеспечения безопасности и продления срока эксплуатации прибора рекомендуется использовать устройства с подавителями всплесков напряжения (с варистором или ограничительным диодом).

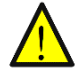

**Внимание!** При подключении к прибору устройств высокой мощности (с реактивной мощностью более 1 Вт) необходимо использовать RC-цепочку, сопротивление и емкость соответствующих элементов которой следует подбирать согласно рекомендациям производителя устройства (R = 360 Ом, 2 Вт; С = 0,1 мФ, 400 В) (схему

подключения см. Приложение Б, рис. Б.3). При подключении устройств мощностью свыше 100 Вт рекомендуется использовать реле или пускатель бесконтактный реверсивный.

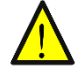

**Внимание!** При подключении приводов клапанов (220В) некоторых производителей (Honeywell, Belimo) могут возникать кратковременные всплески тока (до 20А). Что приводит к выгоранию некоторых элементов в контроллере. Во избежание подобных ситуаций, при подключении контроллера к приводам клапанов, необходимо последовательно в цепь включить сопротивления 510 Ом 2 Вт. Ниже представлена схема подключения.

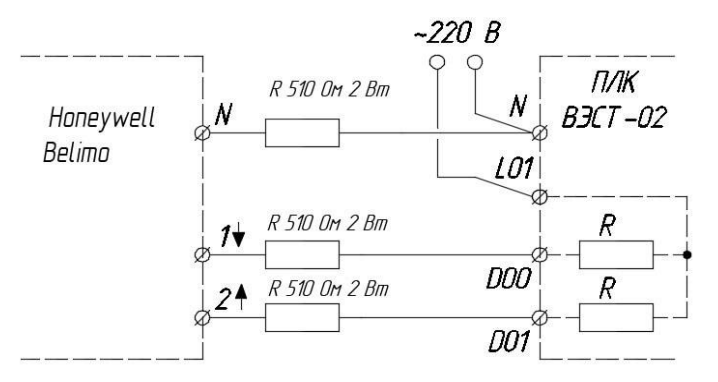

Рисунок 2. Рекомендация по подключению приводов.

## <span id="page-18-0"></span>**6 Использование по назначению**

### <span id="page-18-1"></span>**6.1 Подготовка к работе**

Подать на прибор напряжение питания 220 В 50 Гц и проконтролировать появление информации на его дисплее и на светодиодах (согласно запрограммированному сценарию работы прибора).

Проконтролировать измерение соответствующих программе работы прибора технологических параметров (например, температур).

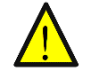

**Внимание!** При работе с кнопками нажатие их должно осуществляться на время не менее чем 1 с. Реакция прибора на поданную команду управления происходит при отпускании кнопки.

Если при контроле какого-либо параметра на дисплее отображается нехарактерные значения, необходимо проверить правильность подключения соответствующего датчика, его исправность, а также исправность соединительных линий и качество их соединений.

**Примечание:** при проверке исправности линий связи и датчика методом «прозвонки», во избежание выхода прибора из строя, следует использовать устройства с напряжением питания не более 4,5 В. При более высоких напряжениях отключение связей от прибора перед «прозвонкой» является обязательным.

Проконтролировать формирование управляющих сигналов. О выдаче сигналов управления сигнализируют светодиоды на лицевой панели прибора. Засветка светодиодов осуществляется на время действия управляющего сигнала.

Руководствуясь указаниями, раздела 5, произвести просмотр заданных рабочих параметров прибора и при необходимости перепрограммировать их в соответствии с эксплуатационными требованиями.

После программирования рабочих параметров прибор готов к дальнейшей работе.

## <span id="page-19-0"></span>**7 Техническое обслуживание**

Обслуживание прибора при эксплуатации состоит из технического осмотра прибора, который должен проводиться обслуживающим персоналом не реже одного раза в 6 месяцев и включать в себя выполнение следующих операций:

− очистку корпуса прибора, а также его клеммных соединений от пыли, грязи и посторонних предметов;

− проверку качества крепления прибора к щиту управления;

− проверку качества подключения внешних связей к клеммам.

Обнаруженные при осмотре недостатки следует немедленно устранять.

При выполнении работ по техническому обслуживанию прибора необходимо соблюдать меры безопасности, изложенные в разделе 6.

## <span id="page-20-0"></span>**8 Маркировка**

На корпус прибора наносятся (см. Рисунок 3):

- − наименование или условное обозначение прибора;
- − заводской номер прибора;
- − род питающего тока и напряжения питания;
- − потребляемая мощность;
- − степень защиты по ГОСТ 14254;
- − класс защиты по ГОСТ 12.2.007.0

ВЭСТ-02-05.2-Щ1 № 131151

~220 В 50 Гц 3 ВА Степень защиты IP 30 по ГОСТ 14254 Класс защиты I по ГОСТ 12.2.007.0

Рисунок 3. Пример маркировки прибора.

## <span id="page-21-0"></span>**9 Транспортирование и хранение**

Приборы транспортируются в закрытом транспорте любого вида. Крепление тары в транспортных средствах должно производиться согласно правилам, действующим на соответствующих видах транспорта.

Условия транспортирования должны соответствовать условиям 5 по ГОСТ 15150–69 при температуре окружающего воздуха от минус 25 до плюс 55 °C с соблюдением мер защиты от ударов и вибраций.

Перевозка осуществляется в транспортной таре поштучно или в контейнерах.

Условия хранения в таре на складе изготовителя и потребителя должны соответствовать условиям 1 по ГОСТ 15150–69. В воздухе не должны присутствовать агрессивные примеси. Приборы следует хранить на стеллажах.

## <span id="page-21-1"></span>**10 Комплектность**

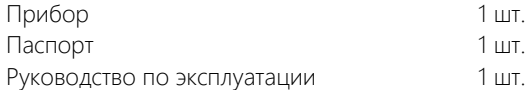

**Примечание:** изготовитель оставляет за собой право внесения дополнений в комплектность изделия. Полная комплектность указывается в паспорте на прибор.

## <span id="page-22-0"></span>**11 Гарантийные обязательства**

Изготовитель гарантирует соответствие прибора требованиям ТУ при соблюдении условий эксплуатации, транспортирования, хранения и монтажа.

Гарантийный срок эксплуатации указан в паспорте и составляет 18 месяцев со дня продажи, но не более 36 месяцев со дня выпуска. Прибор, у которого в течение гарантийного срока будет обнаружено несоответствие техническим условиям, ремонтируется предприятием-изготовителем или заменяется другим.

В случае выхода прибора из строя в течение гарантийного срока при соблюдении пользователем условий эксплуатации, транспортирования, хранения и монтажа предприятие-изготовитель обязуется осуществить его бесплатный ремонт или замену.

## <span id="page-23-0"></span>**Приложение А. Габаритные размеры прибора**

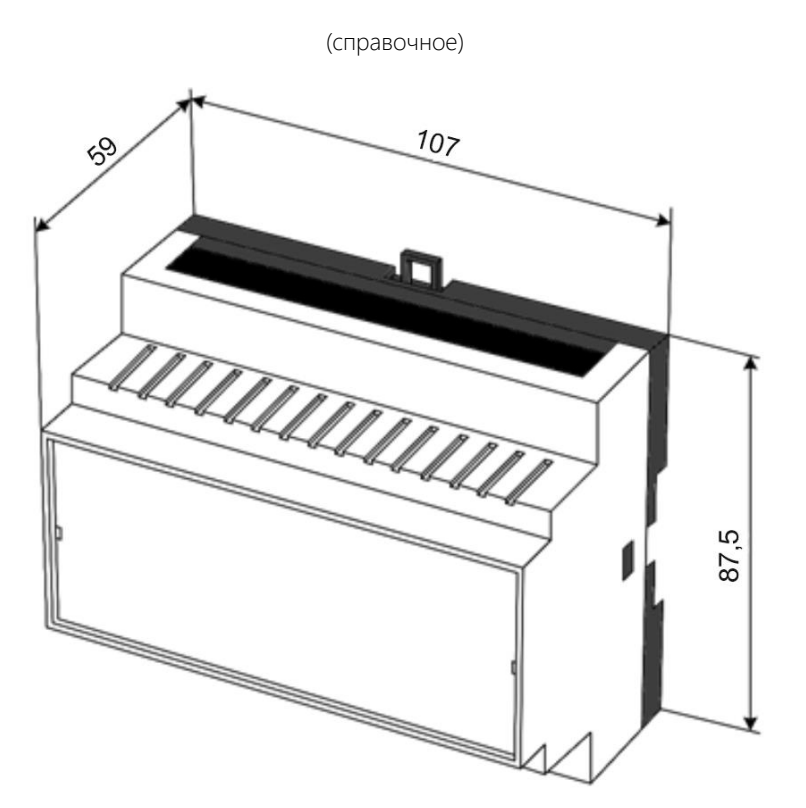

Рисунок А1. Габаритные размеры ВЭСТ-02

## <span id="page-24-0"></span>**Приложение Б. Схемы подключения прибора**

(справочное)

Верхняя клеммная колодка

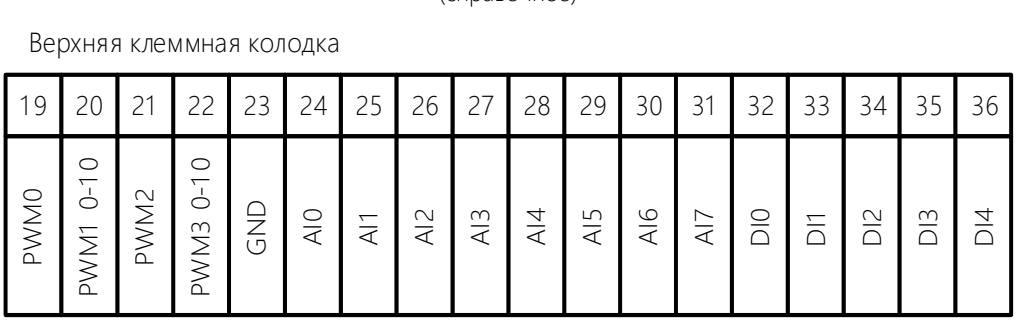

#### Нижняя клеммная колодка

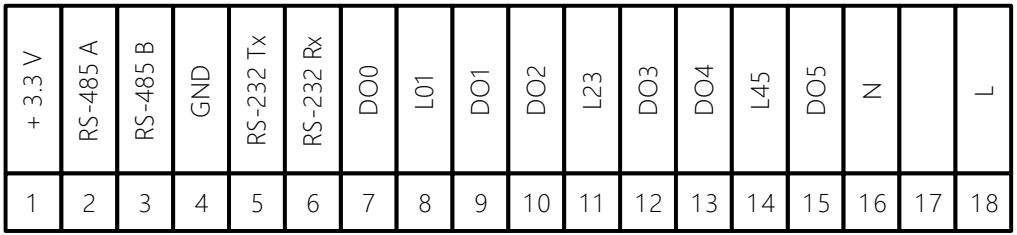

Рисунок Б1. Схема расположения клеммных соединителей ВЭСТ-02

#### Дискретные входы

Дискретные входы прибора используются для подключения двух типов датчиков:

- «сухой контакт» (реле, контакты и др.);
- активный, с выходом типа «открытый коллектор» или «открытый сток» (счетчики).

#### Подключение датчиков типа:

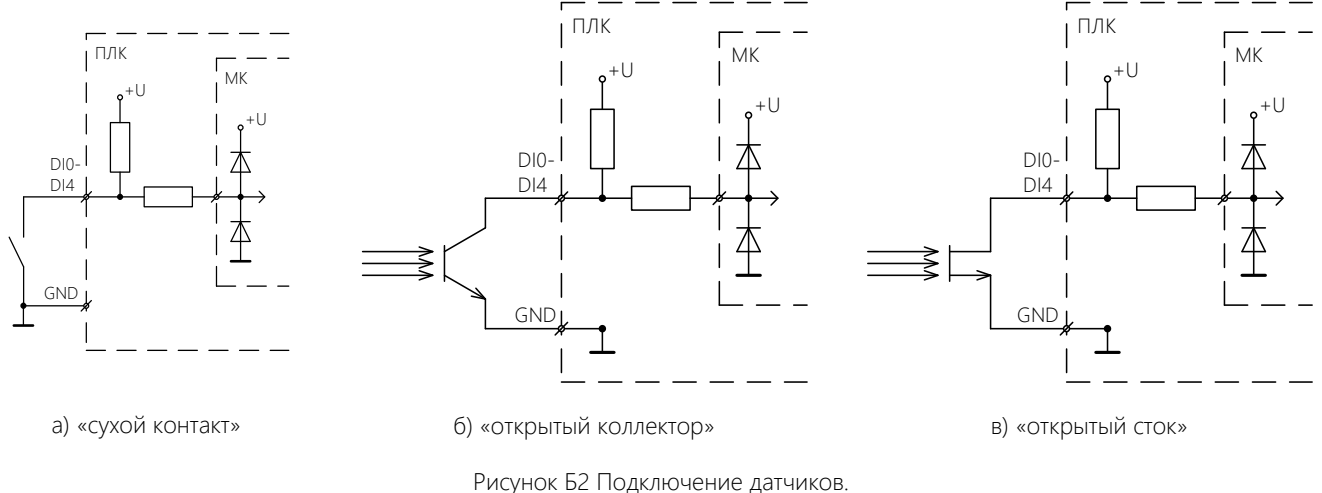

#### Дискретные выходы

Дискретные симисторные выходы прибора предназначены для коммутации внешних исполнительных устройств (ВИУ). Принятие решения о необходимости подключения ВИУ с применением RC-цепочки производить в соответствии с п. 7.2.3 настоящего руководства и рекомендаций производителя.

#### Подключение внешних устройств к дискретным симисторным выходам:

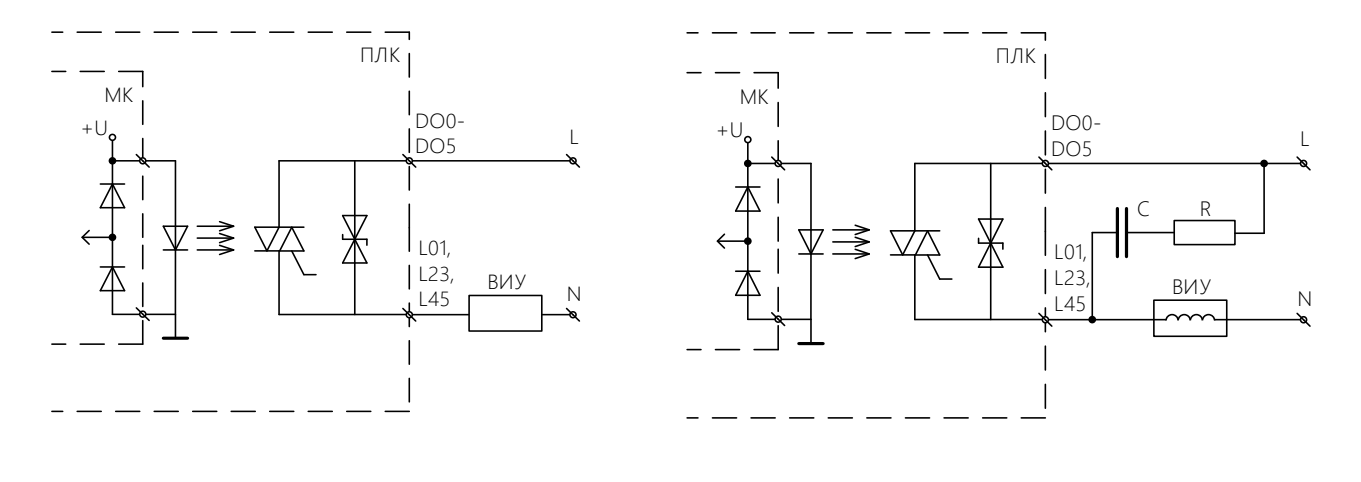

а) без RC-цепочки; б) с RC-цепочкой

Рисунок Б3. Подключение внешних устройств к дискретным симисторным выходам

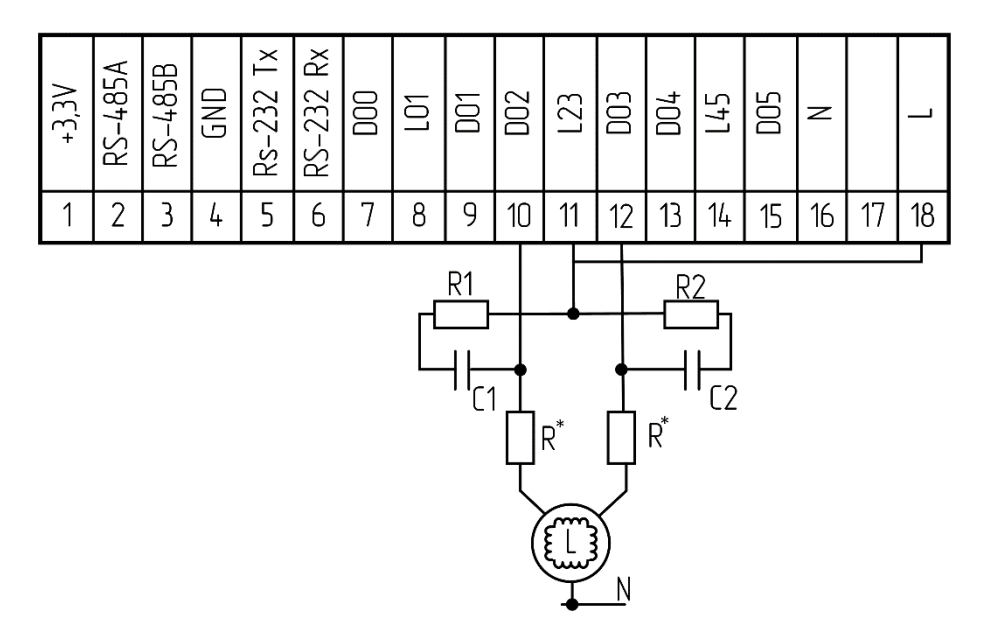

Рисунок Б4. Подключение RC-цепочки

Необходимо подключить 3 пары RC-цепочек. (1-ая пара - клемы: 7,8,9; 2-ая - пара клемы: 10,11,12, 3-тья пара - клемы:13,14,15).

#### **Примечание:**

R1, R2, С1, С2 задаются по документации исполнительного устройства. Если значения для данных параметров не указано, то рекомендуем выставить следующие значения:

 $R1 = R2 = 240$  Om, 2 BT;

С1 = С2 = 0,01 мкФ, 600 В.

L – индукционная нагрузка (клапан).

 $R^* = 510$  Om.

#### Аналоговые входы

В приборе реализованы аналоговые входы для подключения:

- термосопротивлений с НСХ Pt1000 (в заводском исполнении);
- термопреобразователей с унифицированным токовым сигналом 0–5 мА и 4–20 мА;
- термопреобразователей с унифицированным сигналом напряжения 0–10 В.

Подключение датчиков производится по двухпроводной схеме. Конфигурирование аналогового входа на работу с определенным типом датчиков производится путем установки перемычек на плате прибора. Выбор одного из унифицированных токовых сигналов 0–5 мА и 4–20 мА осуществляется на этапе программирования прибора.

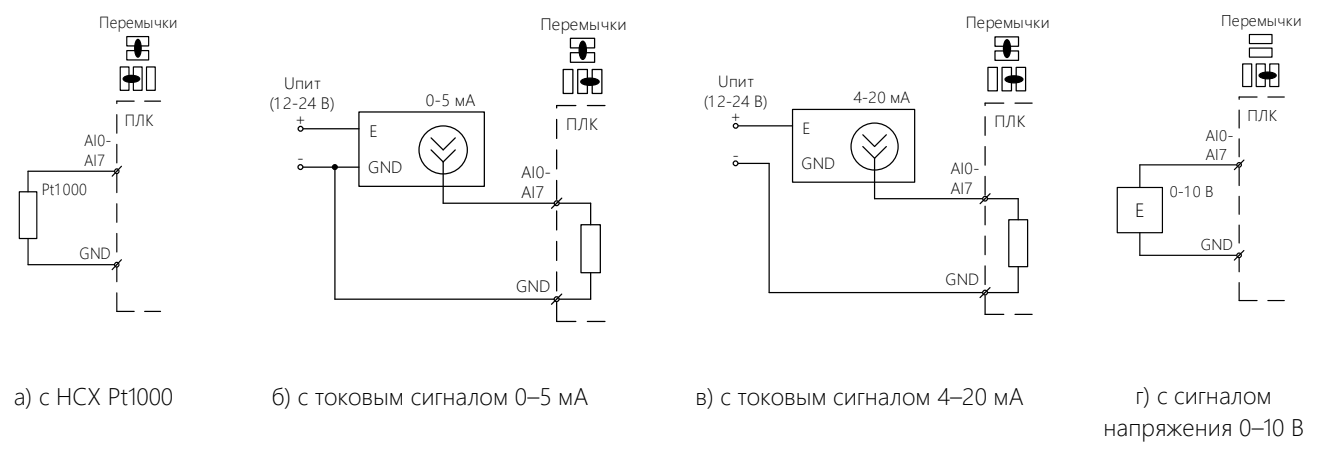

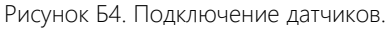

Внимание! При подключении датчика 4-20 мА, необходимо убедиться, что перемычки запаяны так, как на схеме рисунок Б4 (в), иначе высокий риск, что контроллер сгорит.

#### Аналоговые выходы

Аналоговые выходы прибора предназначены для подачи на внешние устройства сигнала напряжения 0–10 В.

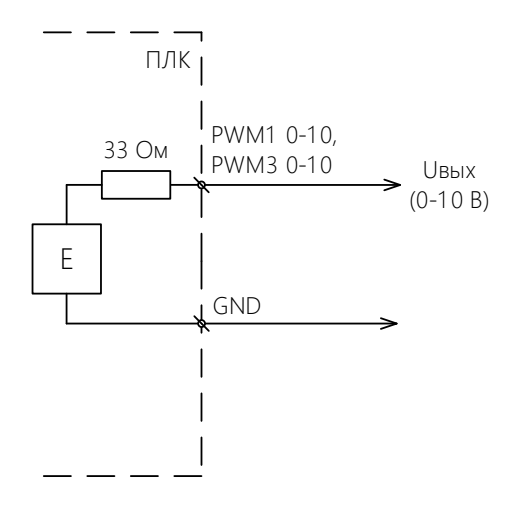

Рисунок Б5. Подключение внешних устройств с управлением сигналом напряжения 0–10 В.

#### Дискретные выходы PWM

Выходы PWM0, PWM2 прибора могут быть использованы как дискретные (типа «открытый коллектор»), а также для формирования сигнала ШИМ (с помощью дополнительного блока).

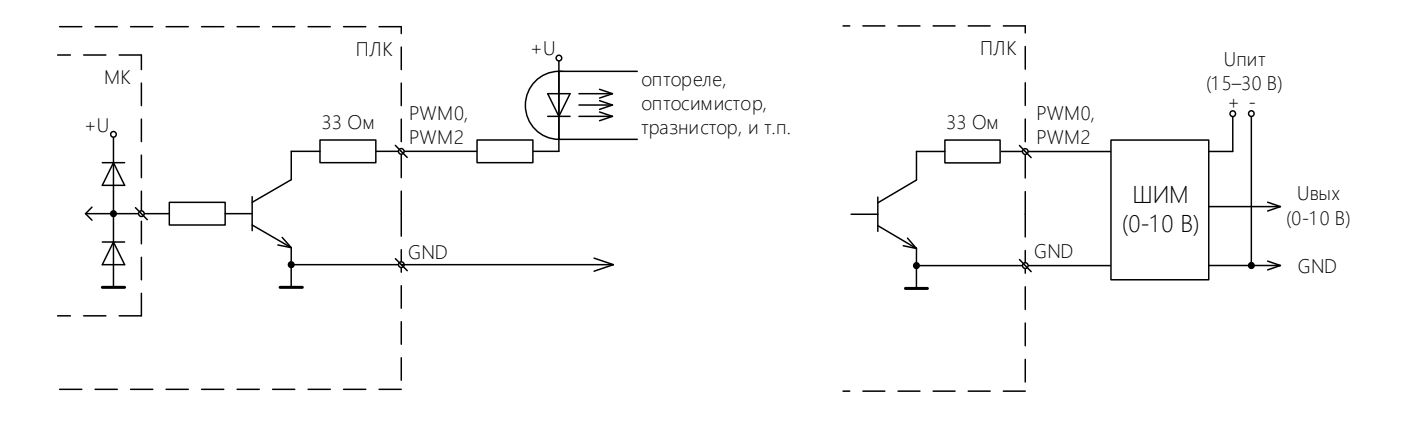

а) транзисторный «открытый коллектор б) ШИМ

Рисунок Б6. Подключение внешних устройств к выходам PWM

## <span id="page-31-0"></span>**Приложение В. Программируемые параметры прибора**

(справочное)

Таблица В.1 – Параметры группы «Системные параметры»

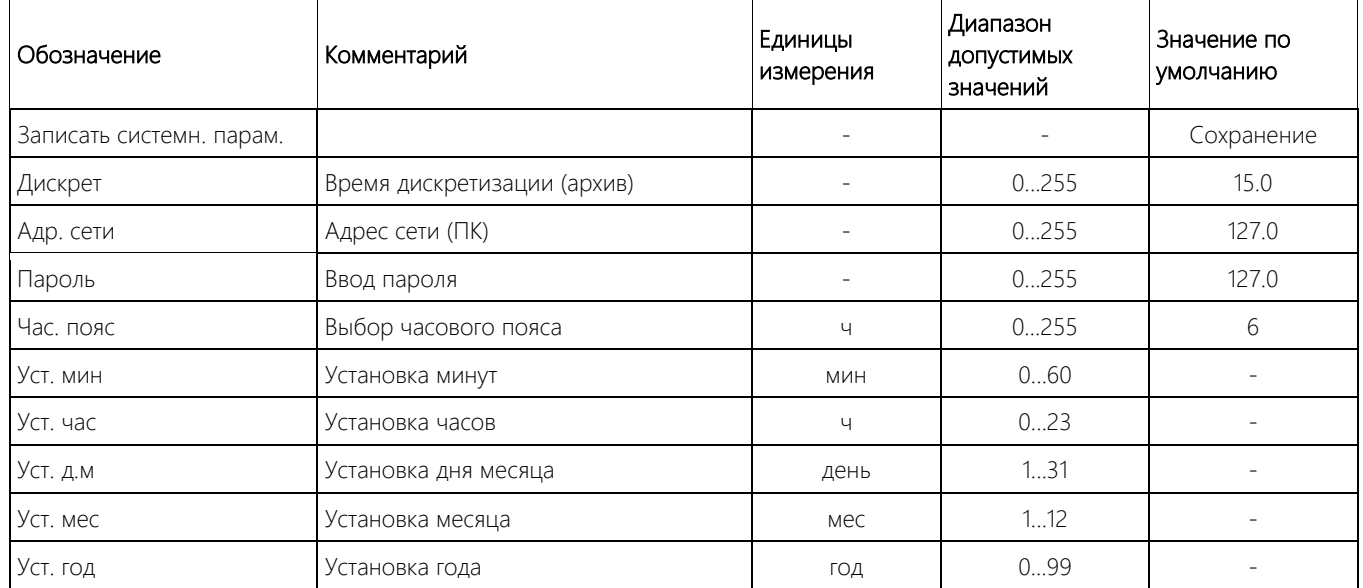

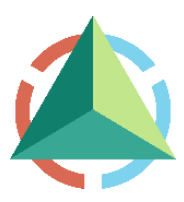

ООО «НПО ВЭСТ» 634009, г. Томск, ул. Мельничная, д. 45а Тел.: (3822) 400-733 E-mail: info@npowest.ru www.npowest.ru